# / SPOT575<br>Coemar

*1st edition, february 2002 instructions manual*

# *English Index*

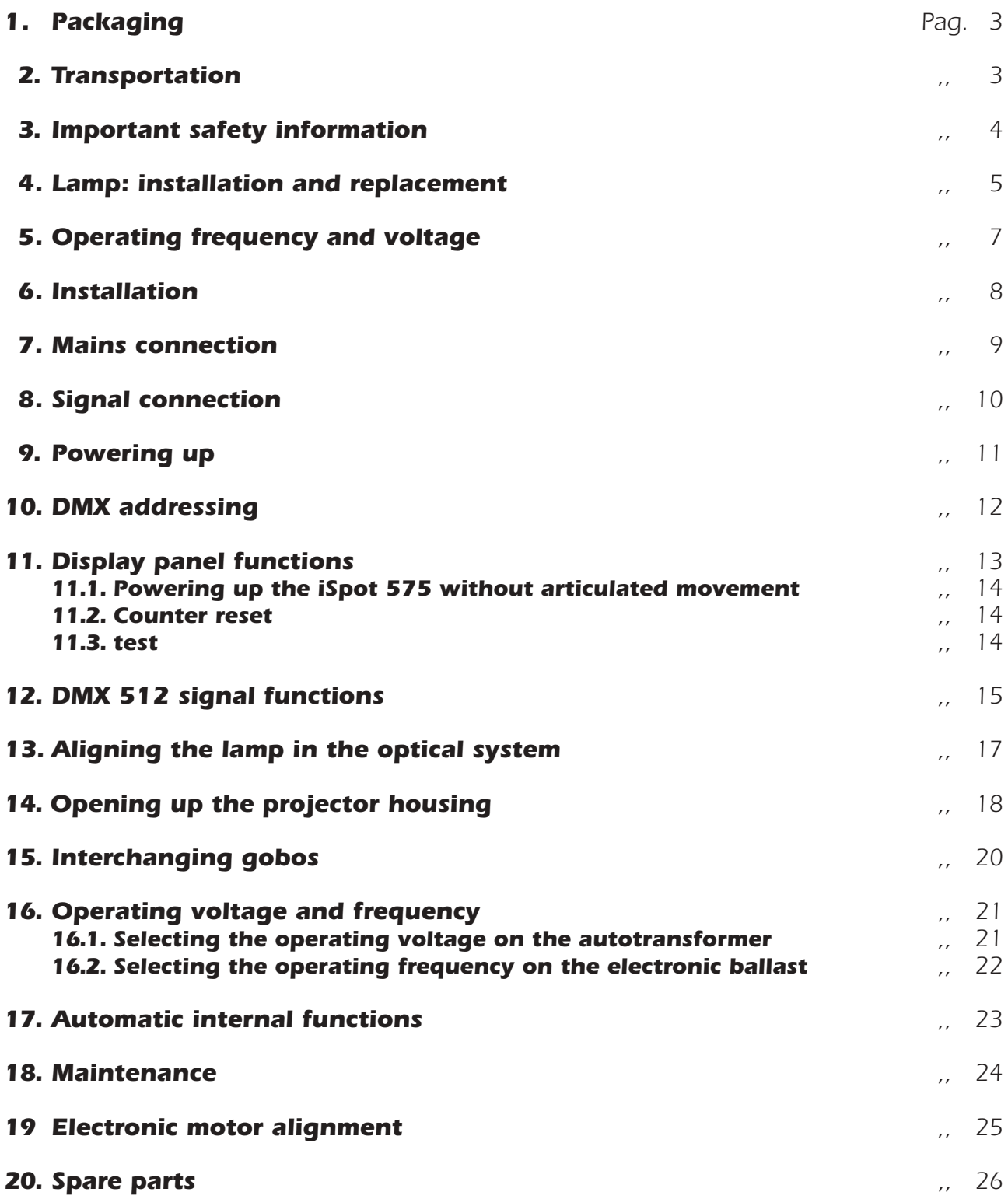

*Congratulations on having purchased a coemar product. You have assured yourself of a fixture of the highest quality, both in componentry and in the technology used. We renew our invitation to you to complete the service information on the previous page, to expedite any request for service information or spares (in case of problems encountered either during, or subsequent to, installation). This information will assist in providing prompt and accurate advice from your coemar service centre.*

# *1. Packaging*

*Following the instructions and procedures outlined in this manual will ensure the maximum efficiency of this product for years to come.*

*Open the packaging and ensure that no part of the equipment has suffered damage in transit. In case of damage to the equipment, contact your carrier immediately by telephone or fax, following this with formal notification in writing.*

### *packing list*

*Ensure the packaging contains:*

- *1 iSpot 575*
- *1 instruction manual*

# *2. Transportation*

*The iSpot 575 should be transported in its original packaging or in a coemar approved flight case.* In order to manufacture a suitable flight case, we recommend the following simple procedure to be followed, which will *stop the articulated movement of the iSpot 575 during transportation.*

*The following diagram illustrates coemar's recommended construction of the internal for a roadcase to suit this fixture.*

*A) Padding around the entire projector, including the base, with suitable padding materials.*

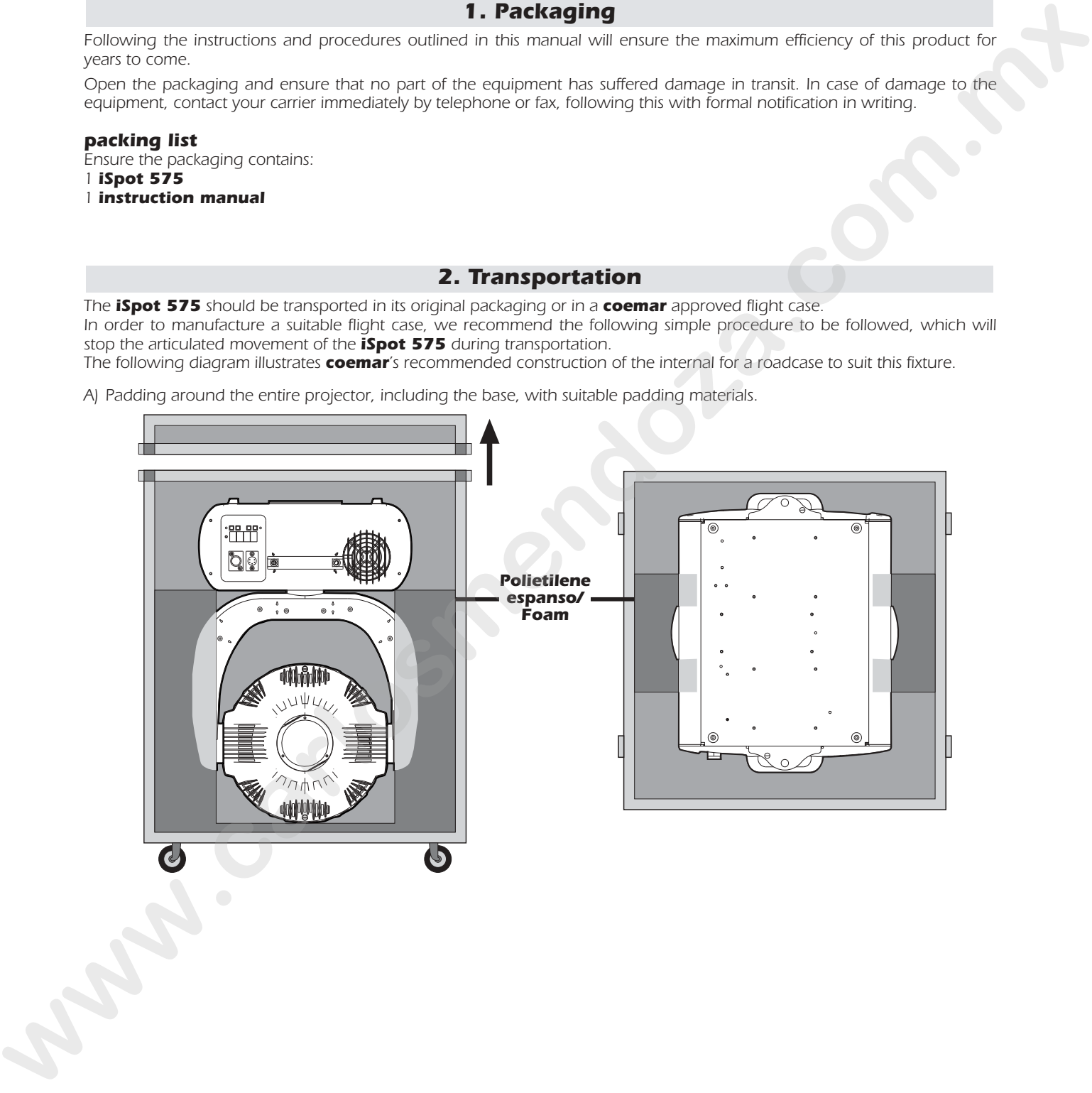

# *3. Important safety information*

## *Fire prevention:*

- *1. iSpot 575 utilises a Phillips 575 MSD or 575 MSR/2 lamp; the use of any alternative lamp is not recommended and will null and void the fixture's warranty.*
- *2. Never locate the fixture on any flammable surface.*
- *3. Minimum distance from flammable materials: 0,5 m.*
- *4. Minimum distance from the closest illuminable surface: 2 m.*
- *5. Replace any blown or damaged fuses only with those of identical values. Refer to the schematic diagram if there is any doubt.*
- *6. Connect the projector to mains power via a thermal magnetic circuit breaker.*

## *prevention of electric shock:*

- *1. High voltage is present in the internals of the unit. Isolate the projector from mains supply prior to performing any function which involves touching the internals of the unit, including lamp replacement.*
- *2. For mains connection, adhere strictly to the guidelines outlined in section 7 of this manual.*
- *3. The level of technology inherent in the iSpot 575 requires the use of specialised personnel for all service applications; refer all work to your authorised coemar service centre.*
- *4. A good earth connection is essential for proper functioning of the projector. Never operate the unit without proper earth connection.*
- *5. The fixture should never be located in an exposed position, or in areas of extreme humidity. A steady supply of circulating air is essential.* **w** below any isomation of strengthen the control of the control weight the strengthening of the strengthening of the strengthening of the strengthening of the strengthening of the strengthening of the strengthening of th

# *Protection against ultraviolet radiation:*

- *1. Never turn on the lamp if any of the lenses, filters, or the carbon fibre housing is damaged; their respective functions will only operate efficiently if they are in perfect working order.*
- *2. Never look directly into the lamp when it is operating.*

# *Safety:*

- *1. The projector should always be installed with bolts, clamps, and other fixings which are suitably rated to support te weight of the unit.*
- *2. Always use a secondary safety chain of a suitable rating to sustain the weight of the unit in case of the failure of the primary fixing point.*
- *3. The external surface of the unit, at various points, may exceed 150°C. Never handle the unit until at least 10 minutes have elapsed since the lamp was turned off.*
- *4. Always replace the lamp if any physical damage is evident.*
- *5. Never install the fixture in an enclosed area lacking sufficient air flow; the ambient temperature should not exceed 35°C.*
- *6. A hot lamp may explode. always wait for at least 10 minutes to elapse after the unit has been turned off prior to attempting to replace the lamp.*

*Always wear suitable hand protection when handling the lamp.*

### *Protection against penetration by external agents*

*1. The fixture is classified ordinary appareil ; its protection grade against penetration by external agents,solid or liquid, is IP 20*

# *4. Lamp: Installation and replacement*

*iSpot 575 utilises a Philips 575 MSD or a Philips 575 MSR/2 lamp at 575 watts with a GY 9,5 lamp base. The lamp is available from your authorised coemar sales agent.*

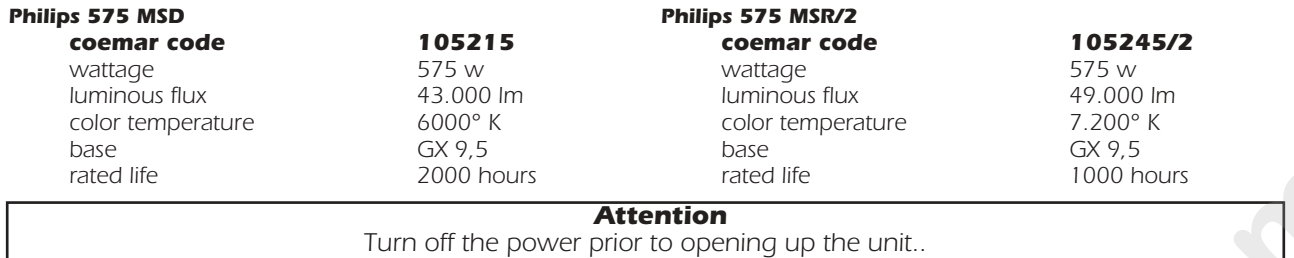

*The fixture's internal temperature can reach 250° C after 5 minutes, with a maximum peak of 350° C; ensure that the lamp is cold prior to attempting removal. The fixture should be allowed to stand and cool for 10 minutes prior to its removal. MSR/SA lamps are part of the mercury vapour family of discharge lamps and must be handled with great care. The lamp operates at high pressure, and the slight risk of explosion of the lamp exists if operated over its recommended life of 1000/2000 hours. We recommend, therefore, that the lamp be replaced within the manufacturer's specified lamp life.*

### *installing the lamp*

*1) Using a Phillips head screwdriver, remove the screws (A) which hold the lampholder in place, located at the rear of the projector head.*

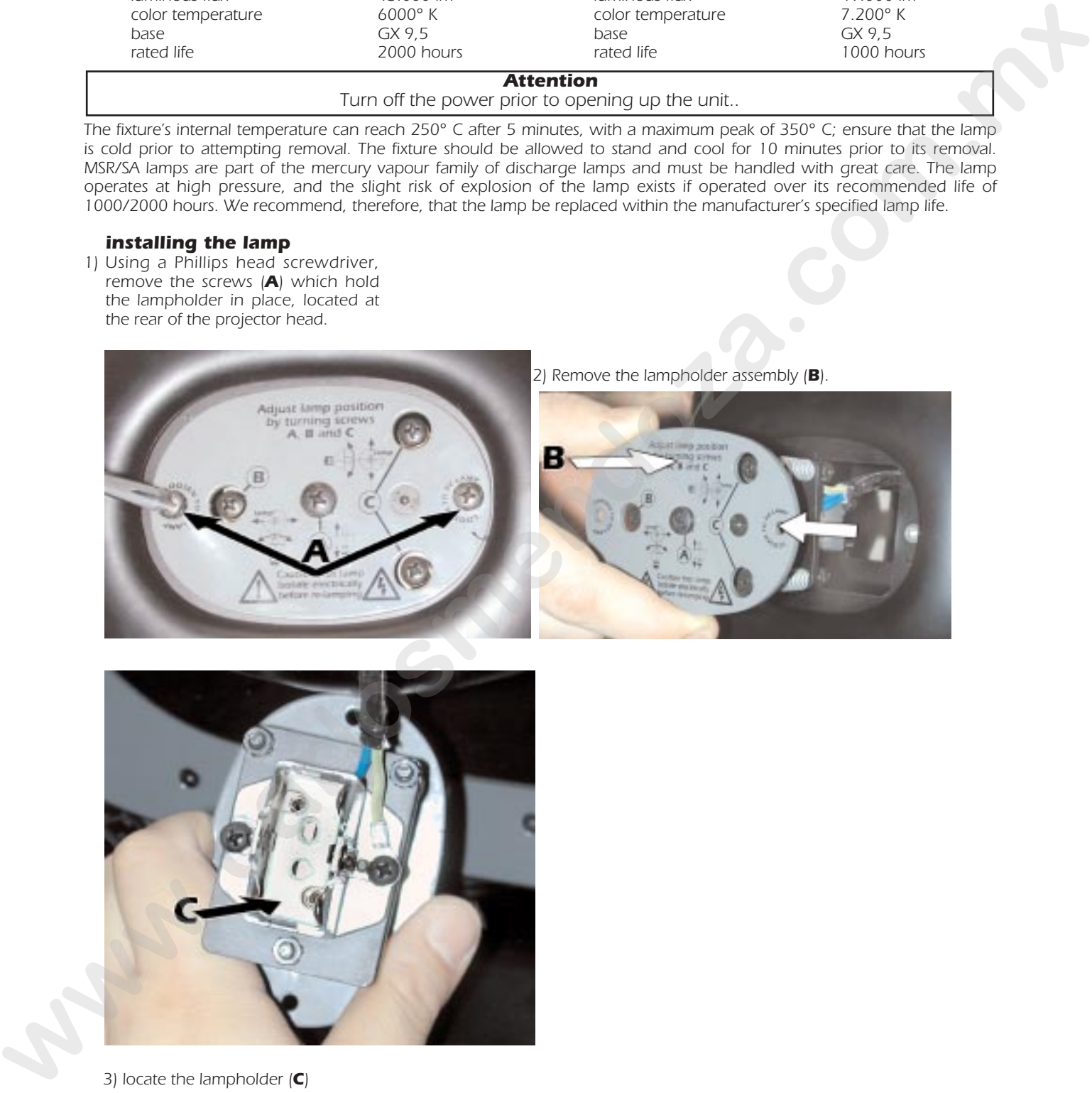

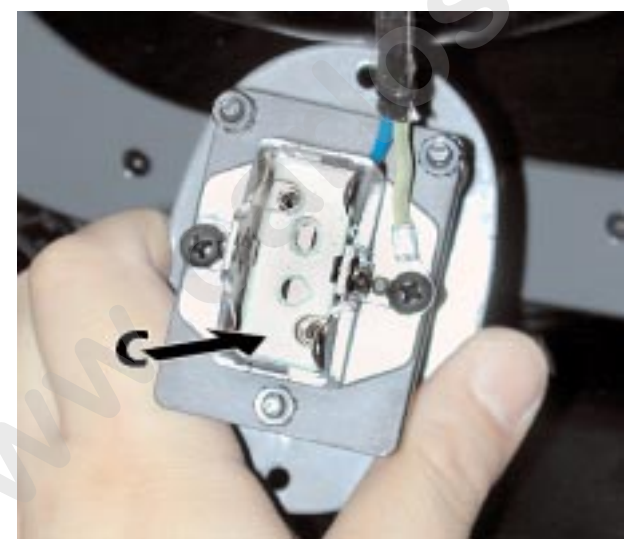

*3) locate the lampholder (C)*

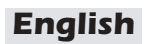

*4)Insert the lamp.* 

*The lamp used is manufactured from quartz glass and should be handled with care; always adhere to the instructions supplied in the lamp's packaging. Never touch the glass directly, use the tissue provided in the lamp's packaging. The GY 9,5 lampbase is assymetrical in construction, with one lamp pin socket larger than the other; make sure therefore that the correct pin is lined up into its respective pin socket. DO NOT USE UNDUE FORCE. In case of difficulty, re-read the instructions and repeat the procedure.*

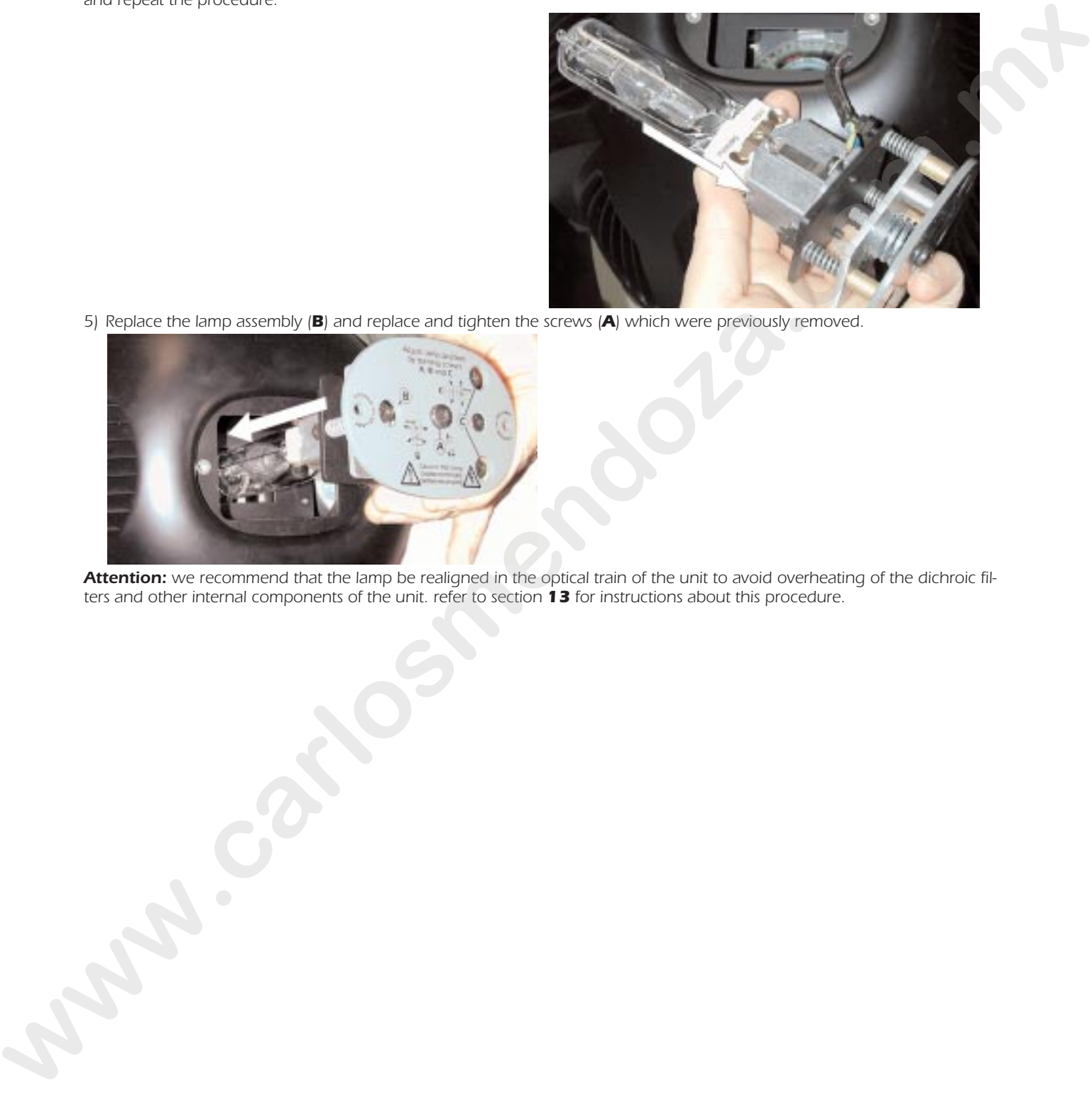

*5) Replace the lamp assembly (B) and replace and tighten the screws (A) which were previously removed.*

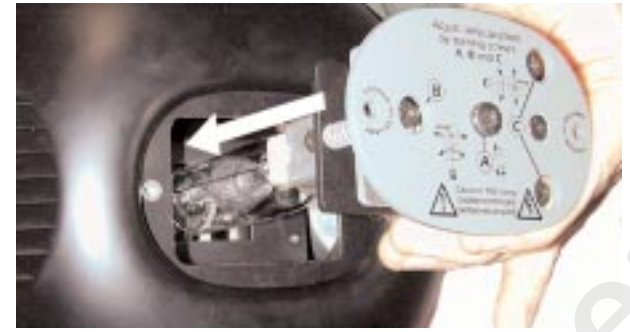

*Attention: we recommend that the lamp be realigned in the optical train of the unit to avoid overheating of the dichroic filters and other internal components of the unit. refer to section 13 for instructions about this procedure.*

# *5. Operating voltage and frequency*

*The projector may operate at voltages including 208, 230 or 240 V. coemar presets (barring specific requests) a voltage of 240v. The preset voltage is indicated on a sticker located on the base of the projector near the position of the voltage selector switch.*

*iSpot 575 may operate at either 50 or 60 Hz without any changes required.*

### *selecting an operating voltage different to the factory preset*

*It is possible to alter the operating voltage of the projector at any time, by using the selector located on the base of the projector.*

*The selector allows you to choose from 2 preset voltages indicated on the sticker located adjacent to the switch.*

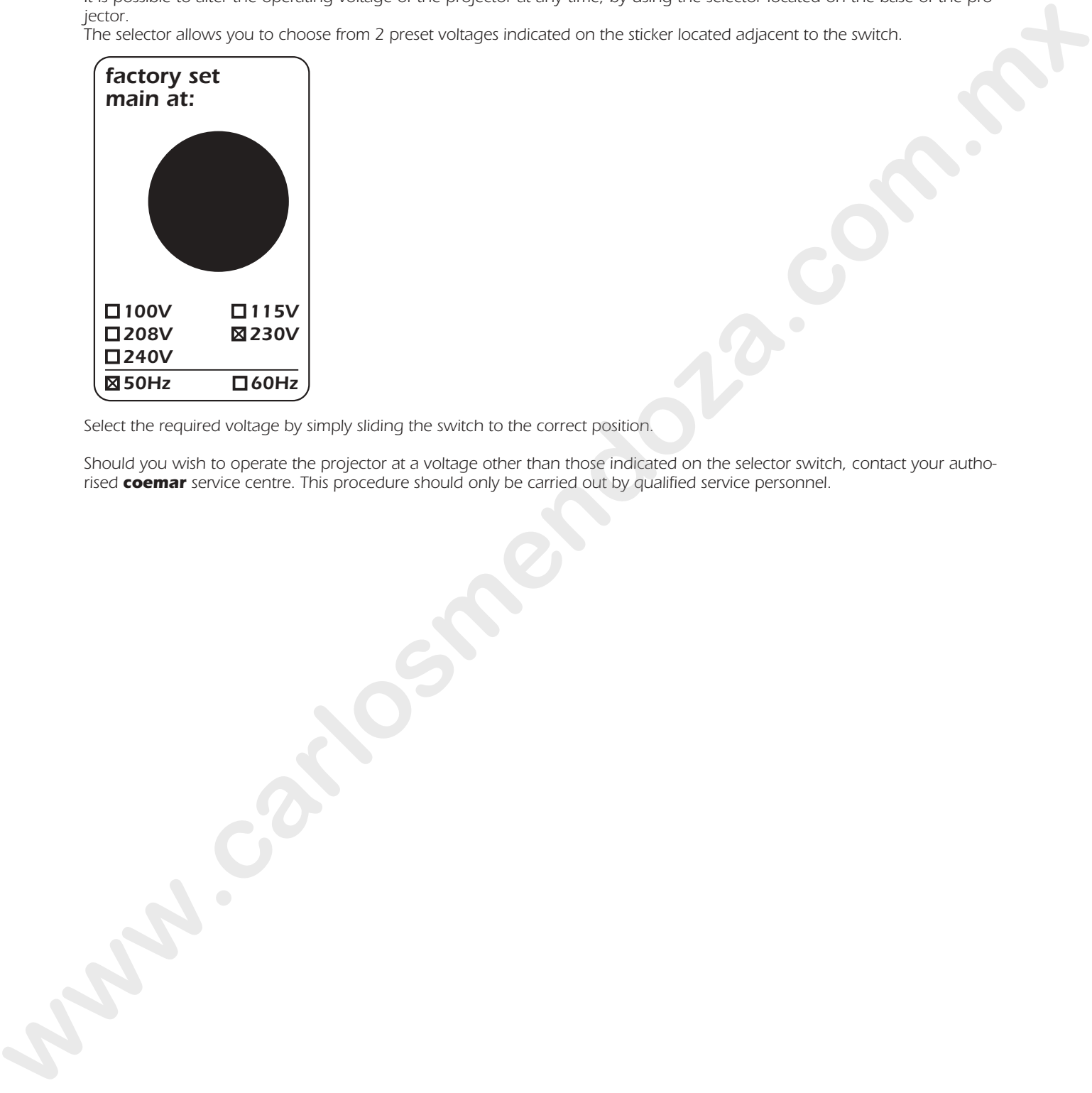

*Select the required voltage by simply sliding the switch to the correct position.*

*Should you wish to operate the projector at a voltage other than those indicated on the selector switch, contact your authorised coemar service centre. This procedure should only be carried out by qualified service personnel.*

# *6. Installation*

### *mounting*

*iSpot 575 may be either floor or ceiling mounted.*

*For floor mounting installations, the iSpot 575 is provided with four rubber mounting feet*

*For ceiling mounted installations we suggest the use of appropriate clamps or fixings to attach the fixture to the mounting surface.*

*The structure from which the unit is hung should be of sufficient rating to hold the weight of the unit, as should any clamps used to hang the unit. The structure should also be sufficiently rigid so as not to move or shake whilst the iSpot 575 moves during its operation.*

### *safety chain*

*We recommend the use of two safety chains (cod. 069) - connected to the <i>iSpot 575* and to the suspension truss in order *to avoid the fixture accidentally falling. If using an after-market safety chain not manufactured by coemar, ensure that it is of sufficient rating to hold the weight of the unit.*

*You may attach the safety chain to iSpot 575. via the holes in the fixture's base (B)*

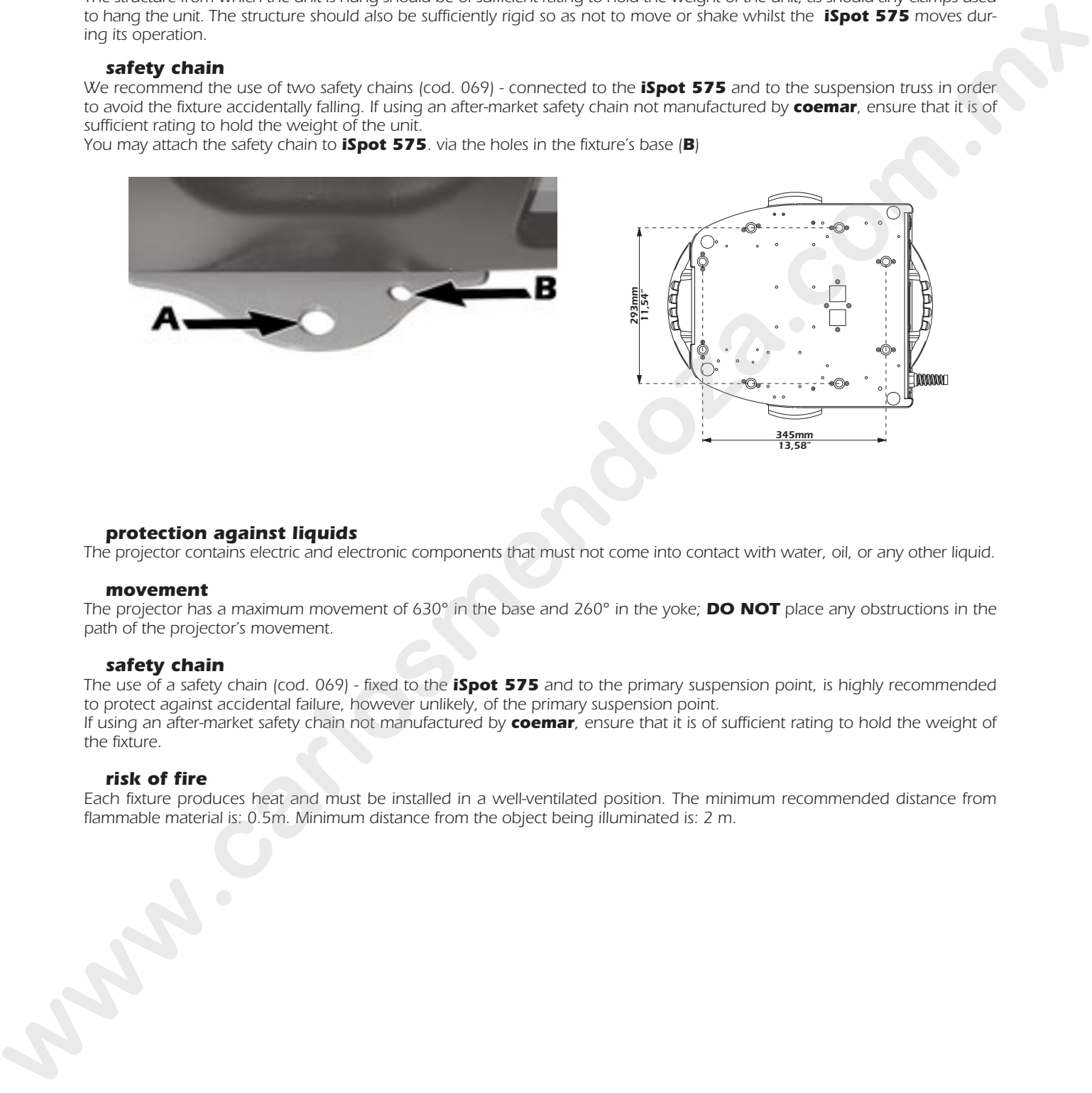

### *protection against liquids*

*The projector contains electric and electronic components that must not come into contact with water, oil, or any other liquid.*

### *movement*

*The projector has a maximum movement of 630° in the base and 260° in the yoke; DO NOT place any obstructions in the path of the projector's movement.*

### *safety chain*

*The use of a safety chain (cod. 069) - fixed to the iSpot 575 and to the primary suspension point, is highly recommended to protect against accidental failure, however unlikely, of the primary suspension point. If using an after-market safety chain not manufactured by coemar, ensure that it is of sufficient rating to hold the weight of the fixture.*

### *risk of fire*

*Each fixture produces heat and must be installed in a well-ventilated position. The minimum recommended distance from flammable material is: 0.5m. Minimum distance from the object being illuminated is: 2 m.*

# *7. Mains connection*

### *cabling*

*The mains cable provided is thermally resistant, complying to the most recent international standards. It meets or exceeds VDE and IEC norms, IEC 331,IEC 332 3C,CEI 20 35.*

*NB: In case of cable replacement, similar cable with comparable thermal resistant qualities must be used exclusively (cable 3x1.5 ø external 10 mm, rated 300/500V, tested to 2KV, operating temperature -40° +180°, coemar cod. CV5309).*

### *mains connection*

*The iSpot 575 can operate at voltages from 208V-230V-240V at 50 or 60Hz (operating voltage and frequency can be selected as described in section 5 of this manual).*

*Prior to connecting the unit to your mains supply, ensure that the model in your possession correctly matches the mains supply available to you. For connection purposes, ensure your plug is of a suitable rating of 8 amps. Locate the mains cable which exits the base of the unit and connect as shown below:*

![](_page_8_Figure_8.jpeg)

### *protection*

*The use of a thermal magnetic circuit breaker is recommended for each iSpot 575.*

*A good earth connection is essential for the correct operation of the fixture. Strict adherence to regulatory norms is strongly recommended.*

# *8. Signal connection*

*Control signal is digital, and is transmitted via two pair screened ø0.5mm cable. Connection is serial, utilising XLR 3 or XLR5 male and female sockets located on the base of the iSpot 575, labelled DMX 512 and DMX 512 standard (see diagram).*

*Pin connections conform to the international standard:*

- *pin 1= screening 0 volt*
- *pin 2= data -*
- *pin 3= data +*

*If using a controller which output signal via an XLR 5 (5 pin) socket, do not use pins 4 and 5, leaving them unconnected.*

![](_page_9_Figure_8.jpeg)

*Ensure that all data conductors are isolated from one another and the metal housing of the connector.*

*Note: the housing of the cannon XLR 3 or 5 must be isolated.*

# *9. Powering up*

After having followed the preceding steps, turn on the DMX 512 controller which will be used to control the *iSpot 575*. *Following this, turn on the power to the projector, and turn on the projector's power switch. The projector will perform a reset function on all the internal and external motors. This will last some few seconds, after which it will be subject to the external signal from the controller.*

![](_page_10_Figure_3.jpeg)

### *DMX led*

*The DMX led will be static on to indicate that DMX 512 signal is being correctly received by the projector.*

![](_page_10_Figure_6.jpeg)

*If the led is off, the projector is not receiving signal. check the cabling and the functioning of the controller.*

**www.carlosmendoza.com.mx**

# *10. DMX addressing*

*Each iSpot 575 utilises 20 or 21 channels of DMX 512 signal for complete control. The number of channels varies depending on the mode (Mode) selected; Mod1 (20 channels), Mod2 (21 channels). The additional channel offers further functions (for more details see paragraph 12. DMX 512 signal functions)*

### *DMX coding*

*To ensure that each projector accesses the correct signal, it is necessary to correctly address each fixture. Any number between 1 and 493 can be generated via the multifunction panel of the iSpot 575.*

*This procedure must be carried out on every iSpot 575 being used.* 

*When powered up initially, each projector will show A001 which indicates DMX address 1; a projector thus addressed will respond to commands on channel 1 to 20 from DMX 512 controller. A second unit should be addresses as 21, a third as 41 and so on until the final iSpot 575 has been addressed.*

### *Altering DMX addresses*

*1) Press the + or - button until the display shows the DMX required, the characters in the display panel will flash to indicate that the selection is not stored in memory.*

![](_page_11_Figure_9.jpeg)

- *2) Press the enter button to confirm your selection; the display will stop flashing and the projector will now respond to the new DMX address.*
- *3) To better understand the function of each channel, we refer you to section 12 "Control channel functions from a DMX 512 controller".*

*Important Note: Keeping the + or - button pressed will cause the display to alter at increased speed, allowing a faster selection to be effected.*

*By pressing the – button, you may inadvertently select a DMX address which is not being communicated to the fixture by the controller, for example 500. If this is the case, the display will slow the data reception, (since it does not exist), and you will note that it is slow to respond to your commands (for example altering an address or requesting or confirming a reset). You may solve this problem by either sending data to this address, or by altering the incorrect DMX setting of the <i>iSpot 575 in question.*

# *11. Display panel functions*

*The display panel of iSpot 575 shows all the functions available; it is possible to change some of those parameters and to add some functions.*

Changing the setting made by coemar can vary the functions of the device so that it will not respond to the **DMX 512** con*troller used to control it. Carefully follow the instructions before applying any variations or selections.* **NOTE**: the symbol  $\textcircled{*}$  shows which key has to be pushed to obtain the function desired.

![](_page_12_Picture_786.jpeg)

# *11.1. Powering up the iSpot 575 without articulated movement*

*This function may be useful should you need to power up the iSpot 575 to readdress it or alter any parameters and you wish to do this in the absence of any articulated movement.*

*1) Turn on the projector whilst holding down both the enter button and the – button.*

![](_page_13_Picture_4.jpeg)

*The projector will proceed with a reset of all the motors with the exception of those which control articulated movement, the pan and tilt motors, which remain static because not supplied.*

*2) You may alter the DMX address, or any other parameters available via the menu system without any articulated movement.*

*3) To return to normal functioning the projector needs simply be turned off and then turned on once again.* 

# *11.2. Counter reset*

*The lamp life counter needs to be reset to zero at every lamp change to provide accurate information on lamp life 1) Turn off the projector*

*2) Power up the iSpot 575 whilst simultaneously holding down the + and – buttons.*

![](_page_13_Picture_11.jpeg)

*3) Press the menu button.*

*4) Press the <sup>+</sup> or – button until the display shows* LIFE *(for lamp life).*

*5*) Press the **enter** button to confirm your selection; the display will show **0000** confirming that the counter has been reset.

# *11.3. test*

*This function allows for a test sequence to be carried out on the respective motors of the unit in the absence of any DMX signal.*

*1) Press the menu button.*

*2) Press the <sup>+</sup> or – button until the display shows* TEST *(for test).*

*3) Press the enter button to confirm your selection; the display will show* PAN *(for pan movement test). Press the <sup>+</sup> or – buttons for subsequent tests from* PAN *to* ALL*.*

PAN*= pan axis movement* TILT*= tilt axis movement* DIMM*= dimmer movement* SHUT*= shutter and strobe* IRIS*= iris diaphragm movement* FOCU*= focus* ST20*= step zoom* GOB1*= gobo 1 selection* GR 1*= gobo 1 fine rotation and positioning* GOB2*= gobo 2 selection* GR 2*= gobo fine rotation and positioning* PRIS*= prism* COL1*= color wheel 1 (closest to the lamp)* COL2*= color wheel 2* ALL*= all motors reset* NOFU*= no function* **We can consider the computer of the computer of the exception of the exception of the system of the computation of the computation of the computation of the computation of the computation of the computation of the comput** 

*In these tests the projector simulates the reception of a DMX 512 signal which is increasing from 1 to 255 on the selected channel.*

*4) Press the enter button to confirm your selection of test to be carried out.*

# *12. DMX 512 signal functions*

*As described on paragraph 10 DMX addressing, the iSpot 575 can be DMX controlled through your DMX board*  $s$ electing the <code>WIDE</code> function on the fixture's display; .**iSpot 575** will operate at 20 channels<br>To select the desired mode on the unit refer to the following instructions:

*1) Press the menu button.*

*2) Press the + or - until the display shows <b>MODE (to select the function mode).* 

3) Press the **enter** button to confirm your selection; the display will show **MODE** 

**Below are the functions of the 20 channels when operating in standard <b>MODE** 

![](_page_14_Picture_471.jpeg)

![](_page_15_Picture_438.jpeg)

# *13. Aligning the lamp in the optical system*

*Aligning the lamp in the optical system is achieved via the 3 adjusters at the rear of the projector. This procedure should be undertaken to properly align the lamp in the optical system and to avoid the possible overheating of the internal components due to the incorrect focusing of the beam onto components not intended to be exposed to this.*

### *alignment procedure*

*Alignment is effected via the 3 adjusters A, B and C operating in conjunction with each other. The lamp should be on, black-out and dimmer fully open, and no colour filters inserted.*

*If the lamp is not correctly aligned, a hot-spot will be noticeable. This is a function of the lamp's positioning. Use the two adjusters (A and B) to bring the hot-spot to the centre of the beam. Use the third adjuster (C) to flatten the beam to maximum uniformity.*

### *vertical adjustment*

*Screw (B) acts on a lever and spring assembly to position the lamp via a vertical movement within the reflector; rotate it until correct positioning is achieved.*

### *horizontal adjustment*

*Screw (A) acts on a lever and spring assembly to position the lamp via a horizontal movement within the reflector; rotate it until correct positioning is achieved.*

### *axial adjustment*

*Screw (C) moves the entire lamp assembly axially within the unit; rotate it until correct positioning is achieved, resulting in a flat, even beam.*

![](_page_16_Picture_12.jpeg)

# *14. Opening up the projector housing*

*By removing the carbon fibre casing, complete access is available to the internals of the projector.*

*Attention*

*Remove mains power prior to accessing the internal components of the projector.*

*1) Loosen the screws which affix the upper and lower covers*

![](_page_17_Picture_6.jpeg)

![](_page_17_Picture_7.jpeg)

*1) Once unscrewed, simply lift the covers to access the internal components of the fixture.*

![](_page_17_Picture_9.jpeg)

# *15. Interchanging gobos*

*The iSpot 575 utilises a mechanical system which allows the fixture's gobos to be removed without the need for specialised equipment.*

*Replacement gobos should be made of either heat resistant glass or metal. An ever-increasing range of gobos is available from your coemar sales network.*

### *replacing gobos on the rotating gobo wheel*

*Gobos may be replaced as required to produce special effects as required. Gobos dimensions are as follows:*

*gobo wheel 1 (closest to the lamp): ø external= 32,9 mm ø image area= 26 mm thickness= 0,2/3,5 mm*

# *gobo wheel 2:*

*ø external= 32,9 mm ø undefined image area= 30 mm ø outlined image area= 28 mm thickness= 0,2/3,5 mm*

*Gobos should be replaced only when the projector is unpowered and the housing removed as described in the previoussection Opening up the projector housing*

![](_page_18_Picture_10.jpeg)

*1) Release the gobo retaining spring and thereby the gobo as shown in the following diagrams.*

*Make sure you replace every retaining spring on the appropriate gobo wheel once you are done* 

![](_page_18_Picture_13.jpeg)

*2) Reverse the procedure to install a replacement gobo.*

![](_page_18_Picture_15.jpeg)

# *16. Altering the operating voltage and frequency (Only for technical staff.)*

*If the factory preset operating voltage and frequency do not correspond to those in use in your country of operation, you may alter the settings as described in the following paragraphs.*

### *Incorrect selection of operating voltage and frequency will seriously compromise the functioning of the projector.*

### *16.1. Selecting the voltage on the autotransfomer*

*1) Loosen the screws on the cover of the base of the unit, as shown in the diagram below, using a Philips head screwdriver, thereby removing the cover completely and allowing access to the internal components of the base of the ispot* 575*.*

![](_page_19_Picture_6.jpeg)

*2) Locate the autotransformer in the base of the unit.*

![](_page_19_Picture_8.jpeg)

- *3) Select a voltage from amongst 100, 115, 208, 230 and 240V by removing cable n° 6 and moving it to the required voltage. To determine which is the correct tap, refer to the sticker located on the autotransformer. Cables number 11 and 21 should not be moved under any circumstances.*
- *4) If the operating voltage selected is 115V replace the 8 Amp T fuse (which is suitable for 208/230/245 V operation) with one rated at 15 Amps T. The fuseholder is located in the base of the unit. The operation should be reversed should the voltages be reversed. Replacement fuses of suitable ratings were provided in the packaging of your fixture with this manual.*

![](_page_20_Picture_1.jpeg)

*5) Operating frequency may now be set (if necessary) or the base cover replaced with the four screws previously removed. 6) Note on the sticker on the outside of the iSpot 575 the new voltage which you have selected, as shown in diagram 1.*

![](_page_20_Figure_3.jpeg)

*Diagram 1*

# 16.2. Selecting the frequency on the power supply of the *ISPOT 575*

- *1) Locate the power supply on the left of the base.*
- *2) Select from either 50 or 60Hz by moving cable n° 16 to the required position. To ensure you have selected the correct tap, refer to the sticker located on the power supply.*

![](_page_20_Picture_8.jpeg)

*Cable number 17 should not be moved under any circumstances.*

- *3) Replace the base cover and fasten using the four screws previously removed.*
- *4) Note on the sticker on the outside of the iSpot 575 the new frequency which you have selected, as shown in diagram 1 below.*

# *17. Automatic internal functions*

*The iSpot 575 has several automatic functions and features which at first glance may not be noticed. However, they serve to add functionality to the projector, and to assist in extending the serviceability of the unit.*

### *on-board hot-strike timer*

*This on-board feature ensures that the operator cannot re-ignite the lamp until 6 minutes have passed since the lamp was switched off.*

*This is designed to avoid damage to the lamp ignition circuit which can occur if an operator continually attempts to strike a hot lamp. It further protects the lamp from possible damage due to voltage spikes which may occur at this time. NOTE: The timer is reset only when the projector is switched off.*

### *on-board lamp ignition timer*

*This feature ensures that an operator cannot repeatedly attempt to strike a lamp for more than 3 seconds if the lamp does not ignite. It will automatically attempt to restrike the lamp for 3 seconds in every subsequent minute.*

*This is designed to protect the ballast and lamp ignitor from prolonged usage in less than ideal conditions.*

*NOTE: it is important to replace a lamp that is at the end of its useful life and replace it. Old lamps are generally progressively more difficult to strike.*

### *thermal protection*

*Two thermal sensors in the body and base of the iSpot 575 protect the unit against overheating. The thermal sensors operate by removing voltage to the lamp if the ambient temperature rises above a preset maximum due to either less than ideal air circulation around the fixture or in the event of cooling fan failure.*

### *automatic realignment*

*An internal 4 point encoder system allows the iSpot 575 to return to its correct position in case the unit is accidentally knocked out of alignment whilst operating. This is particularly useful if the projector is to be mounted on the floor in a position where the performer or artist may accidentally bump the unit.* It is designation and a three process in the projection of the space of the space of the space of the space of the space of the space of the space of the space of the space of the space of the space of the space of the spa

*NOTE: this facility may be deactivated if desired (see section 11 opto).*

# *18. Maintenance*

*Whilst every possible precaution has been taken to ensure the trouble-free operation of your <i>iSpot 575*, the following peri*odic maintenance is highly recommended.*

### *Attention*

*Disconnect mains power prior to removing the projector housing.*

*To gain access to the internals of the unit refer to section 14. of this manual, Opening the projector housing.*

### *periodic cleaning lenses and reflectors*

*Even a fine layer of dust can reduce the luminous output substantially. Regularly clean all lenses and the reflector using a soft cotton cloth, dampened with a specialist lens cleaning solution.* 

# *fans and air passages*

*The fans and air passages must be cleaned approximately every 6 weeks; the period for this periodic cleaning will depend, of course, upon the conditions in which the projector is operating. Suitable instruments for performing this type of maintenance are a brush and a common vacuum cleaner or an air compressor.* **whereast communities** of the state of the state of the state of the state of the state of the state of the state of the state of the state of the state of the state of the state of the state of the state of the state of t

# *periodic maintenance*

### *lamp*

*The lamp should be replaced if there is any observable damage or deformation due to heat. This will avoid the danger of the lamp exploding.*

### *mechanicals*

*Periodically check all mechanical devices for wear and tear; gears, guides, belts, etc., replacing them if necessary. Periodically check the lubrication of all components, particularly the parts subject to high temperatures. If necessary, lubricate with suitable lubricant, available from your coemar distributor.*

### *electrical components*

*Check all electrical components for correct earthing and proper attachment of all connectors, refastening if necessary.*

### *fuse replacement*

Locate the fuse, which protects the lamp and electronics, in the base of the *iSpot 575*. *Using a multimeter, test the condition of the fuse, replacing it with one of equivalent type if necessary.*

# *19. Electronic motor alignment*

### *INSTALLER INSTRUCTIONS ONLY*

*The display panel at the rear of the iSpot 575 allows for the electronic alignment of the projector's motors in the optical system. This procedure is performed by coemar at the factory. It may be useful to perform this procedure in the case of internal components being replaced.*

*Altering the factory settings may radically alter the functioning of the projector. Carefully read all of the following prior to attempting any changes.*

### *electronic calibration*

- *2) Press the + or button until the display shows* RESE *(for reset).*
- *3) Press the enter button to confirm your selection then immediately and simultaneously press and hold the menu button, holding both pressed for at least 30 seconds. The motors of the unit will perform a reset and the display will show –- –- –- –- for some few seconds, indicating that you have entered the electronic calibration mode.*

| 1) Press the menu button. |                                                                                                    |                                                                                                    |
|---------------------------|----------------------------------------------------------------------------------------------------|----------------------------------------------------------------------------------------------------|
|                           | 2) Press the + or - button until the display shows $\overline{RES}$ (for reset).                                                                                                    |                                                                                                    |
|                           |                                                                                                    | 3) Press the enter button to confirm your selection then immediately and simultaneously press and hold the menu button, |
|                           |                                                                                                    | holding both pressed for at least 30 seconds. The motors of the unit will perform a reset and the display will show     |
|                           |                                                                                                    | - for some few seconds, indicating that you have entered the electronic calibration mode.                               |
| $B001$ menu +0-           |                                                                                                    |                                                                                                    |
| <b>RESE</b>               |                                                                                                    |                                                                                                    |
|                           |                                                                                                    |                                                                                                    |
| enter                     | press together in order to have access to<br>menu the motors electronic alignement menu                                                                                                    |                                                                                                    |
|                           |                                                                                                    |                                                                                                    |
|                           | $+6 - P NRL$ pan alignment                                                                                                    | $\frac{1}{2}$ anter-0128-+0--es.-0120-enter                                                                             |
|                           | Pan movement alignment                                                                                                    |                                                                                                    |
|                           |                                                                                                    | $\frac{1}{2}$ enter-0128-+0- $\frac{1}{2}$ -es-0120- $\frac{1}{2}$                                                      |
|                           | $+8 - 7$ L R L tilt alignment<br>Tilt movement alignment                                                                                                    |                                                                                                    |
|                           |                                                                                                    |                                                                                                    |
|                           | $+6 5H$ R shutter alignment                                                                                                    | $\frac{1}{2}$ enter-0128-+3--es-0120-enter                                                                              |
|                           | Shutter's right half alignment                                                                                                    |                                                                                                    |
|                           |                                                                                                    | $\frac{1}{2}$ enter $-$ 0128 $-$ +3- $-$ es $-$ 0140 $-$ enter                                                          |
|                           | $+0-5H$ L shutter alignment<br>Shutter's left half alignment                                                                                                    |                                                                                                    |
|                           |                                                                                                    |                                                                                                    |
|                           | $\sqrt{3}$ - $\sqrt{17}$ $\sqrt{17}$ $\sqrt{17}$ $\sqrt{17}$ $\sqrt{17}$ $\sqrt{17}$ $\sqrt{17}$ $\sqrt{17}$ $\sqrt{17}$ $\sqrt{17}$ $\sqrt{17}$ $\sqrt{17}$ $\sqrt{17}$ $\sqrt{17}$ $\sqrt{17}$ $\sqrt{17}$ $\sqrt{17}$ $\sqrt{17}$ $\sqrt{17}$ $\sqrt{17}$ $\sqrt{17}$ $\sqrt{17}$ $\sqrt{17}$ $\sqrt{$ | $\frac{1}{2}$ enter-0128-+0--es-0130-enter                                                                              |
|                           | Color wheel 1 alignment                                                                                                    |                                                                                                    |
|                           | $-271$ color wheels alignment                                                                                                    | $\frac{1}{2}$ enter-0128- $\frac{1}{2}$ -es-0125-enter                                                                  |
|                           | Color wheel 2 alignment                                                                                                    |                                                                                                    |
|                           |                                                                                                    |                                                                                                    |
|                           |                                                                                                    | $\frac{1}{2}$ enter $-$ 0128 $-$ 48 $-$ es $-$ 0135 $-$ enter                                                           |
|                           | Focus system alignment                                                                                                    |                                                                                                    |
|                           | $+5-67$ $H$ $\overline{9}$ gobo wheel 1 alignment                                                                                                    | $\frac{1}{2}$ enter $-0$ 12 8 $-$ + $\frac{1}{2}$ $-$ es $-$ 0 13 2 $-$ enter                                           |
|                           | Gobo wheel 1 alignment (closest to the                                                                                                    |                                                                                                    |
|                           | lamp)                                                                                                    |                                                                                                    |
|                           | $-527L$ gobo wheel 2 alignment<br>Gobo wheel 2 alignment                                                                                                    | $\frac{1}{2}$ enter $-$ 0128 $-$ +8 $-$ es $-$ 0127 $-$ enter                                                           |
|                           |                                                                                                    |                                                                                                    |
|                           | $-6R1$<br>gobos alignment                                                                                                    | $\frac{1}{2}$ enter $-0128 - 12$ $-$ es $-012$                                                                          |
|                           | Gobo wheel 1's rotating gobos alignment                                                                                                    |                                                                                                    |
|                           |                                                                                                    | $\sqrt{27-1128}$ $ \sqrt{37-198}$ $ \sqrt{37-198}$ $ \sqrt{37-198}$                                                     |
|                           | $+6 -6R2$ gobos alignment<br>Gobo wheel 2's rotating gobos alignment                                                                                                    |                                                                                                    |
|                           |                                                                                                    |                                                                                                    |
|                           | $-977L$ prisms alignment<br>rotating prisms alignment                                                                                                    | $\frac{1}{2}$ enter $-0$ 128 $-$ +8 $-$ es $-0$ 127 $-$ enter                                                           |
|                           |                                                                                                    |                                                                                                    |
|                           | $-\frac{2}{10}-1$ R $15$ iris alignment                                                                                                    | $\frac{1}{2}$ enter $-0128 - 102$ es $-0127 - 102$                                                                      |
|                           | iris diaphragm alignment                                                                                                    |                                                                                                    |
|                           |                                                                                                    |                                                                                                    |
|                           |                                                                                                    | $\frac{1}{2}$ enter $-0$ 129 $-$ 48 $-$ es $-0$ 127 $-$ enter                                                           |
|                           | <b>LEAL Tenses alignment</b><br>Focusing lenses alignment                                                                                                    |                                                                                                    |
|                           |                                                                                                    |                                                                                                    |
|                           |                                                                                                    | $\epsilon$ anter $ R001$                                                                                                |

*Note: Simultaneously pressing the + and – buttons will return the calibration value to the default value of 128.*